## **Для доступа к электронным учебникам необходимо зарегистрироваться на сайте Образовательной платформы ЮРАЙТ [\(https://urait.ru\)](https://urait.ru/)**

Для регистрации - на главной странице сайта нажимаем кнопку *«Войти»*

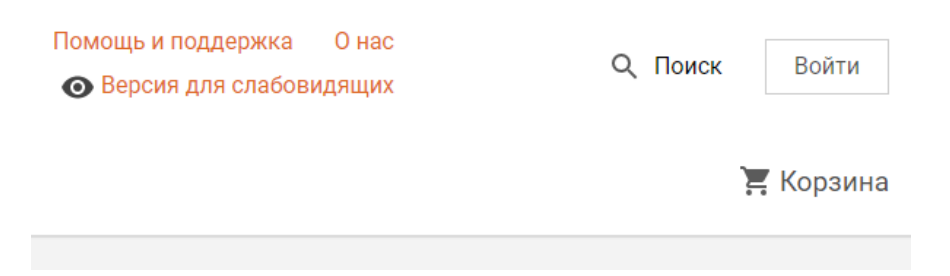

и далее в окне - *«Создать аккаунт»*.

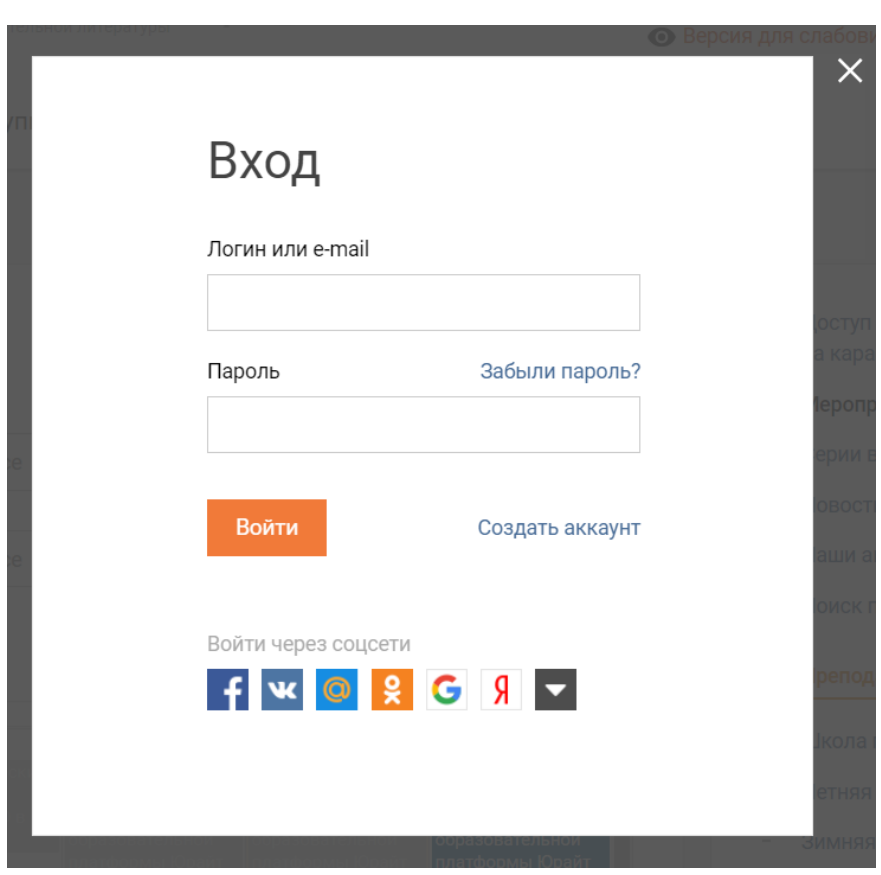

(Можно авторизоваться через учетные записи соцсетей.)

## Выбираем тип учетной записи – *«Студент».*

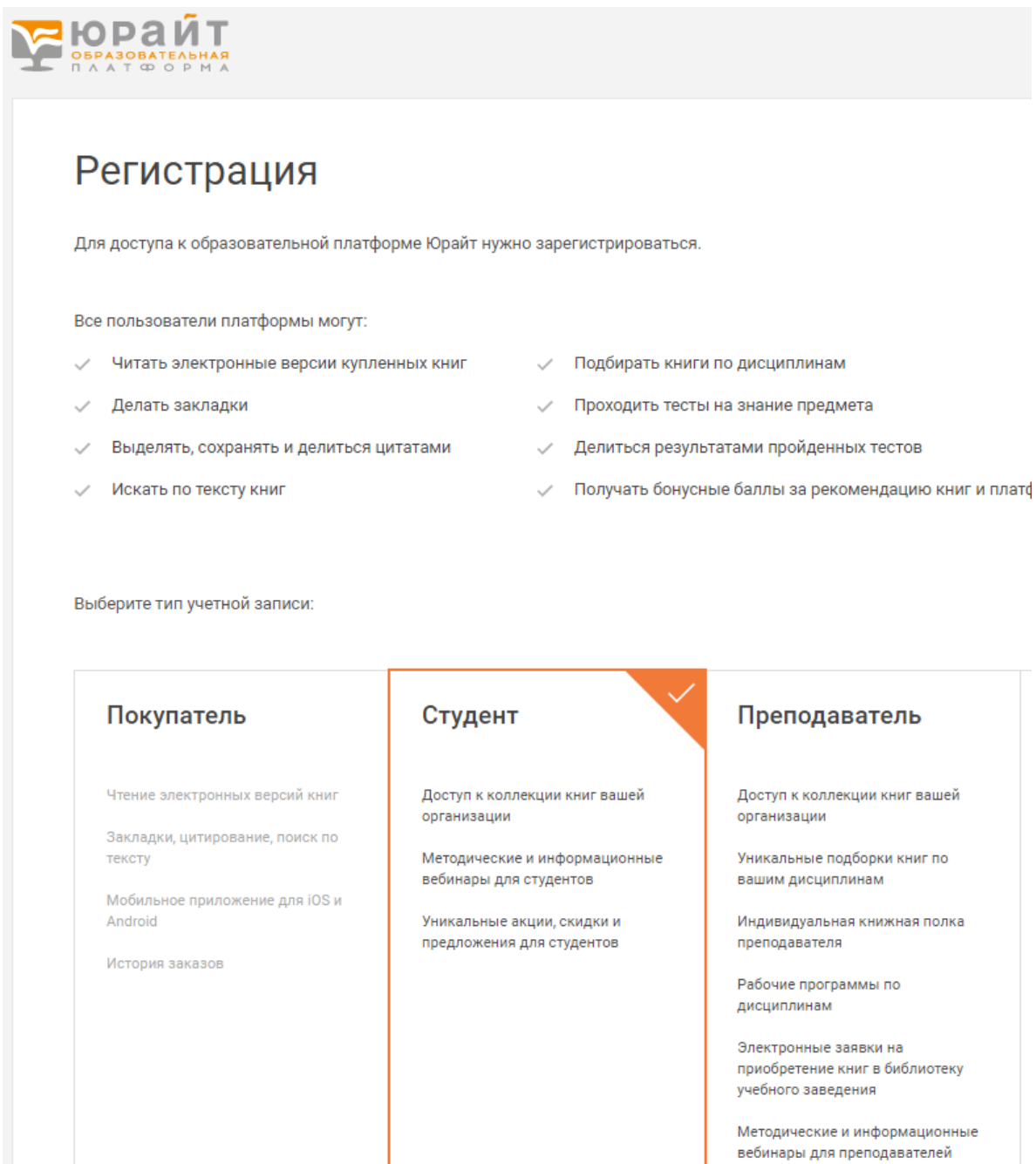

## Заполняем поля – *Ваш адрес электронной почты, Фамилия, Имя, Отчество.*

Выбираем из списка организацию: *Энгельсский промышленно-экономический техникум (г.Энгельс)*

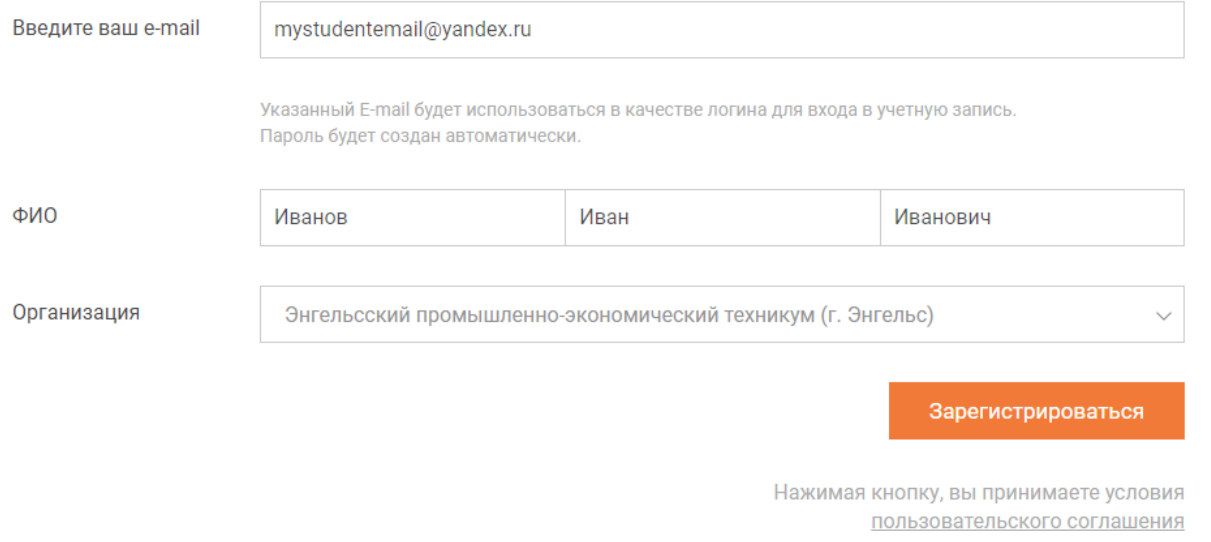

Нажимаем кнопку *«Зарегистрироваться».*

Далее проверяем свою электронную почту, указанную при регистрации. Там будут дополнительные инструкции по активации учетной записи и доступу к личному кабинету.

После успешной регистрации на сайте выбираем необходимый учебник или другие учебные материалы (указанные в заданиях для дистанционной работы) и работаем.